# C o n n e c t i o n  $ePM$  If the solution of the solution of the solution of the solution of the solution of the solution of the solution of the solution of the solution of the solution of the solution of the solution of the solution of the s J U N E 2 0 1 2

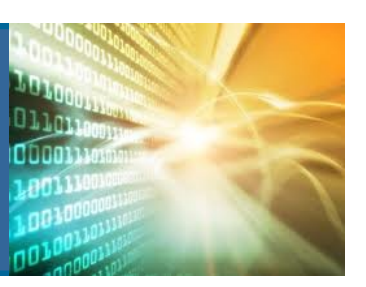

#### **In This Issue:**

- **ePM Improvement Workshops**
- **Small Projects Evaluation**
- **Data Integrity**
- **New ePM Capital KPI**
- **Cognos Enhancements**

#### **ePM Capital Project KPI**

Starting in June 2012 there is a **new** Key Performance Indicator (KPI) used to measure capital projects in ePM. This KPI is designed to report each region's progress on the use of earned value (EV), and getting projects ready for tracking EV. Project teams are required to input supporting documentation including the contract, funding information, cost accounts, modifications, and invoices to enable the EV functionality. In addition, the project manager must create a spend plan of all forecasted monthly outlays. Once all of the prerequisite data is complete and entered, the Regions must submit the project to the Central Office Measures team to be baselined.

Capital Projects in the construction phase are evaluated based on whether or not the prerequisite EV data is entered and the preliminary baseline is setup. If a project team has inputted all of the required EV data into ePM and the preliminary project baseline has been set, the project receives a "Pass" score. National ratings are calculated by comparing the number of passing projects to the total number of projects.

As of today the following regions are fully up to date: R1, R3, R4, R6, R7, R8, and R10.

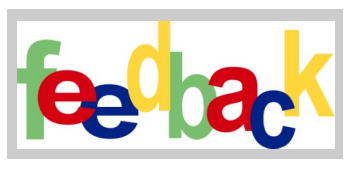

We have heard your concerns and will be working to incorporate user requests and improvements into ePM. We have analyzed the data from our ePM Users Survey, the Industry Roundtables, and management. That feedback has been summarized and we are planning a series of improvement

workshops. The first workshop will focus on Scheduling, stay tuned for more information. If you have suggestions on other areas for us to take a look at please send an email to epminfo@gsa.gov.

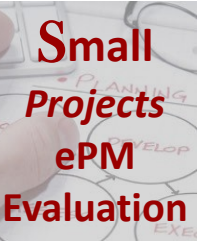

The Small Projects Community recently completed an evaluation of electronic project management tools, and concluded that ePM does not sufficiently meet their requirements. While the existing ePM tools customized for small projects do provide value, they are not considered the ideal solution. The Project Initiation Office Business Application (PI OBA) was created to assist project teams with uploading data into ePM. ePMXpress is a **Evaluation** alternate user interface (UI) that was developed to ease navigation and run reports quickly. Both the PI OBA and ePMXpress have had challenges try-

ing to meet the needs of small project teams.

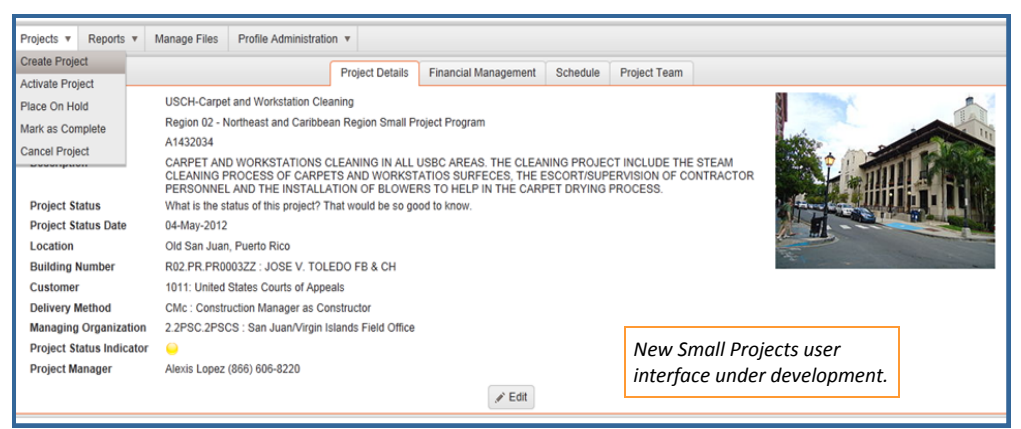

As a result of this feedback, the ePM Management Team has aggressively worked with Meridian to develop a solution that addresses Small Projects Community concerns, including: the ability for project managers to create projects, faster reporting and a simplified user interface. A mock-up of this new tool (shown above), connects to the base ePM application via a web-based UI, streamlining navigation and greatly reducing interface response times. A broader cross functional team made up of ePM technical representatives, Small Projects Community stakeholders and Meridian developers held a formal development kick-off meeting this week. Over the coming months, this newly formed team will work to design and implement an electronic project management interface that is a better fit for the Small Projects Community.

# **What you see is what you get...**

When using an enterprise project management tool such as Proliance, the integrity of the data is reliant on the quality of data entered. In a nutshell - what comes out is only as good as what goes in. Have you ever seen the Detailed Project Fact Sheet for your capital project? This report, was previously the most used report from the PIP because it provides a snapshot of the project, and is currently available in ePM. Will the information on the report line up with what is actually happening on the project? That is up to you. *Continued on Pg 2* 

# C o n n e c t i o n  $ePM$  If  $\sum_{\text{issupp } 21}$ J U N E 2 0 1 2

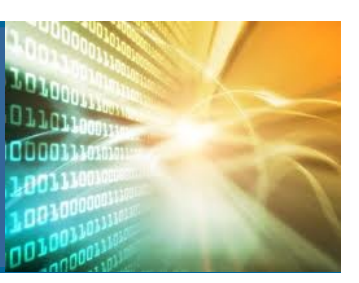

## **ePM Quick Tip:**

Interested in a faster way of opening physical copies of drawings, submittals, or catalog cards? To save on clicks, next to the view selection drop down menu, select "Open As" then Source File. Most of the physical documents are uploaded as source files, but check the presentation file type if the document you are looking for is not found.

Open As Source File  $\checkmark$ Document **Cresc** Source File  $\blacktriangle$ <u>Presentation File</u> 26-Al Brava! - Source File e Ch 16-May Brava! - Presentation File e Ch 16-May-2012 2:47 AM

#### **ePM Resources:**

**ePM Support**  *epmsupport@gsa.gov 1 (866) 367-7878*

**ePM Login Site**  *https://epm.pbs.gsa.gov/ proliance*

**GSA User Resources**  *http://insite.pbs.gsa.gov/epm* 

**Training Videos and Quick Reference Guides**  *http:// www.meridiansystems.com/ epminfo* 

#### **ePM Contacts:**

**Nick Gicale**  ePM Project Manager Nick.Gicale@gsa.gov

**Tom Kollaja** Capital Projects Rep Tom.Kollaja@gsa.gov

**Ralph Abel** Small Projects Rep Ralph.Abel@gsa.gov

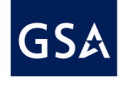

**Marie Johnston**  PBS CIO Project Manager Marie.Johnston@gsa.gov

#### *Continued from Pg 1*

Project reports are often shared by the Office of Design and Construction with other PBS business lines as well as the Office of Congressional Inquiry when they are seeking to learn the current status and basic information about a project. All of this information has to be regularly updated in order for it to be valuable and meaningful. For example, if the design start and finish dates are not correct on the schedule in ePM, they will not be correct on the Capital Project Schedule (Detail or Summary) report. Schedule a report to run regularly for your project to ensure the information is accurate and complete. If the project information is up-to-date, then Central Office can skip the step of contacting the regions and Project Managers.

#### Cognos Viewer - Capital Project Schedule Summary

Records Returned: 148

Region 01 - New England Region Capital Project Program

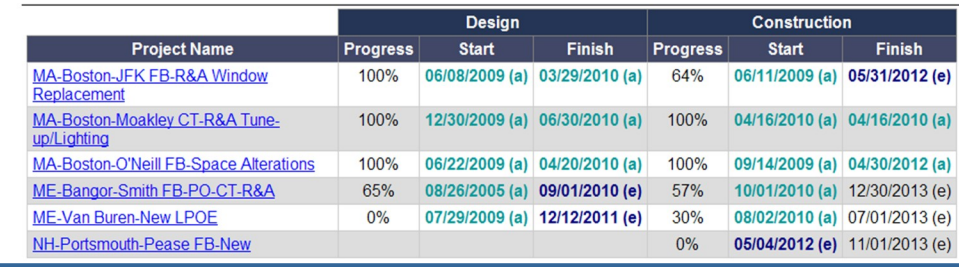

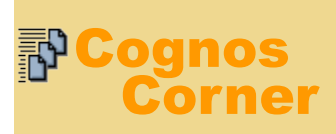

## **Enhancing Performance**

During the third week of June, GSA installed a software patch to better monitor Cognos performance and determine where improvements can be implemented. The PBS CIO and ePM Team will be evaluating Cognos over the next month with the expectation to improve the speed to generate reports.

**Keeping Users Informed** 

## **CV/P Report**

In July, GSA is planning to release the Contract Value / Performance (CV/P) Report. This report measures the contract performance of capital construction projects to ensure work is being performed on time and within budget. The data for the CV/P Report is generated from the ePM Earned Value (EV) Utility, which compares the actual construction contract schedule and budget to the original schedule and budget "baseline". The CV/P Report provides a list of all measured projects and displays each contract's cumulative Work in Progress (WIP) as well as the current schedule and budget performance indicator - Red, Yellow, or Green. This report is similar to the CV/P Report from the PIP.

## **Project Cycle Time Report**

GSA recently released the Project Cycle Time Report, which assists ePM users in tracking project data for the Project Cycle Time performance measure. This report displays important milestone dates for A/E and GC contracts including Design RFP Issued, Design Complete, Notice to Proceed, Substantial Complete, and Rent Start. The Project Cycle Time measure monitors critical data that ensure the timeliness of project delivery. The Project Cycle Time Report positions project teams to easily view milestones, track missing ones, or adjust data prior measure calculation.

Sor